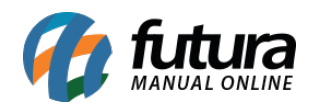

*Caminho:* Painel Administrativo > Extensões > Módulos > Aba Lista de Produtos > Produtos Aleatórios

*Referência:* FEC22

*Versão:* 2020.09.07

*Como Funciona:* Esta tela é utilizada para habilitar ou desabilitar a opção de *Produtos Aleatórios*. Este módulo permite a criação de um módulo no menu principal, no qual todos os produtos cadastrados são exibidos de forma aleatória.

Para isso, acesse o caminho indicado acima e o sistema abrirá a tela abaixo:

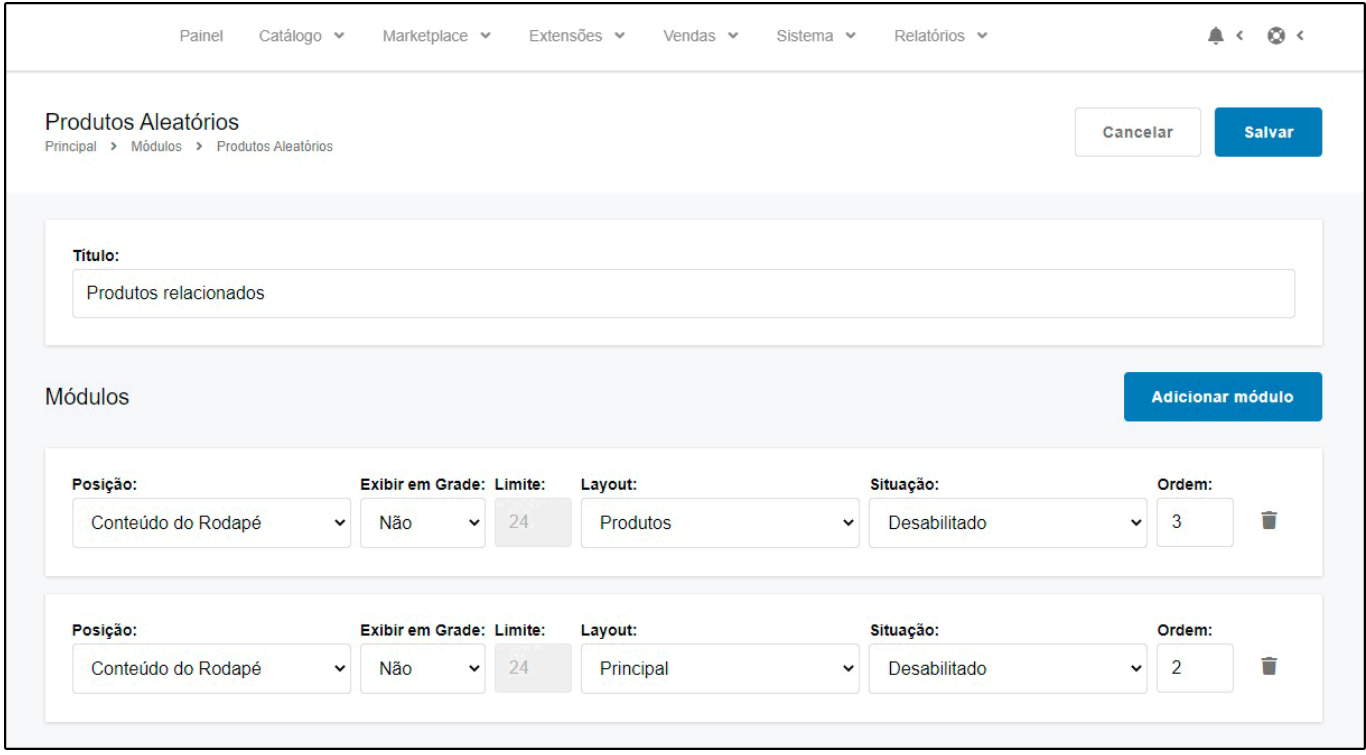

*Título:* Neste campo insira o título que deseja que apareça na página principal;

*Posição:* Escolha a posição em que os produtos aleatórios deverão aparecer;

*Exibir em Grade:* Defina se será exibido em grade;

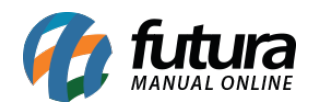

*Limite:* Neste campo, limite a quantidade de produtos que deverão aparecer;

*Layout:* Escolha o lugar em que os produtos aleatórios deverão aparecer;

*Situação:* Neste campo desabilite e habilite os "*Produtos Aleatórios*";

*Ordem:* Neste campo defina a ordem em que os produtos deverão aparecer;

Na Loja Virtual o módulo ativado aparecerá conforme abaixo:

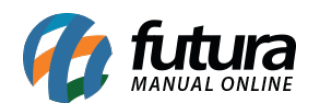

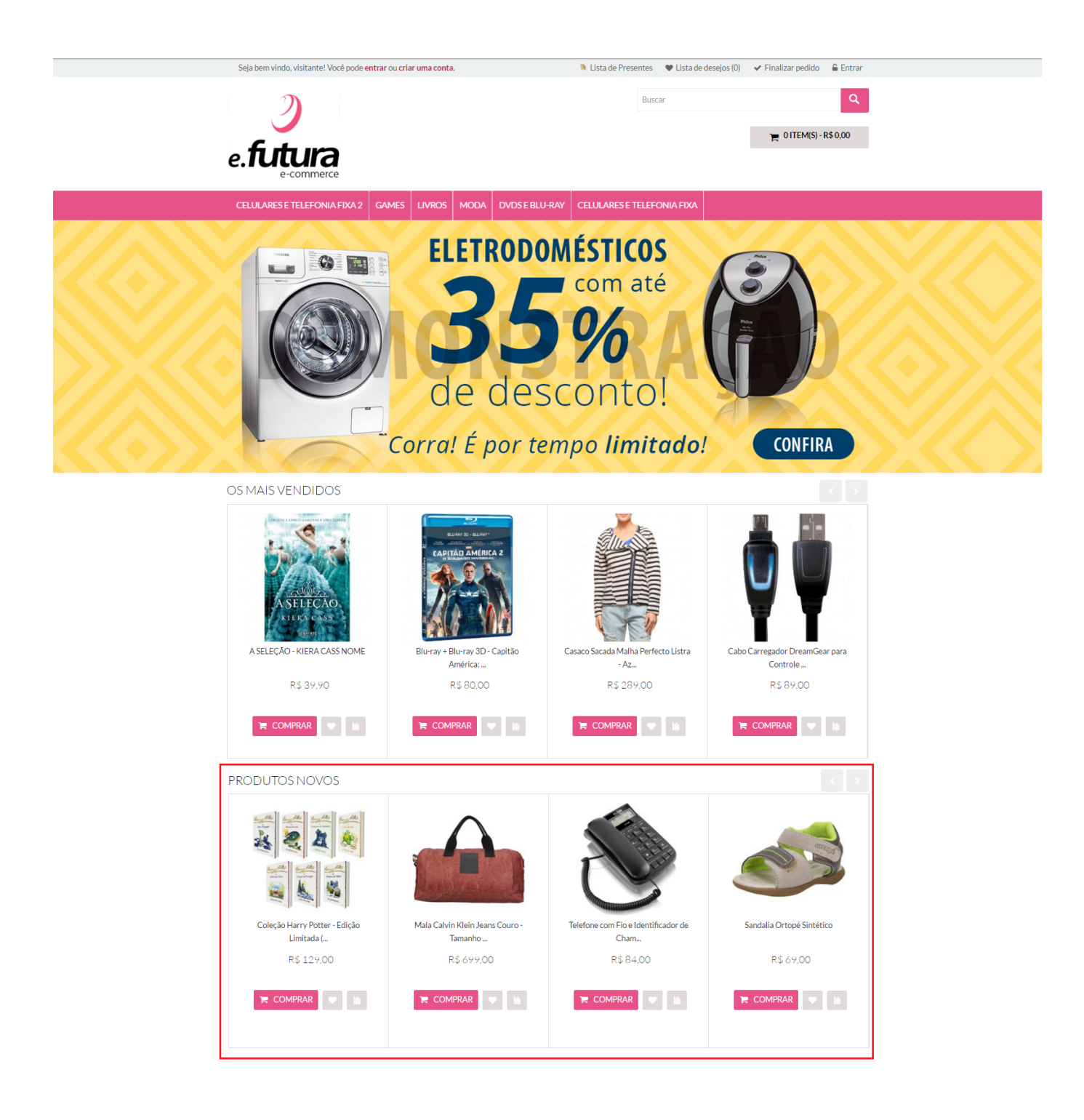